# **1. Conceptos baásicos**

1. ¿Qué significa que una entrada este en HIGH?, ¿Qué significa que una entrada este en LOW?

Cuando una corriente entra a una compuerta se establece un rango de voltajes para el valor 0 y otro para el valor 1 de la compuerta(además de un rango para disminuir el sonido), estos rangos son LOW=0 y HIGH=1.

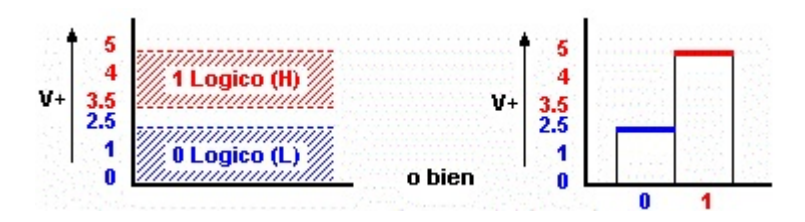

2. ¿Qué condiciones deben existir para que una compuerta lógica funcione correctamente?

valores claros para los rangos de LOW y HIGH, un sistema que funciones bien.

3. ¿Qué es una compuerta funcionalmente completa? ¿Qué compuertas son funcionalmente completas? Son aquellas compuertas que pueden formar cualquier circuito solo combi-

nandose, estas son las compuestas completas NAND Y NOR.

# **2. Datasheets**

Encontrar los diagramas de configuración de pines, tablas de verdad y la función lógica de las siguientes compuertas:

#### 1. 74HC00

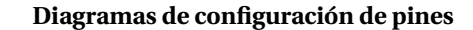

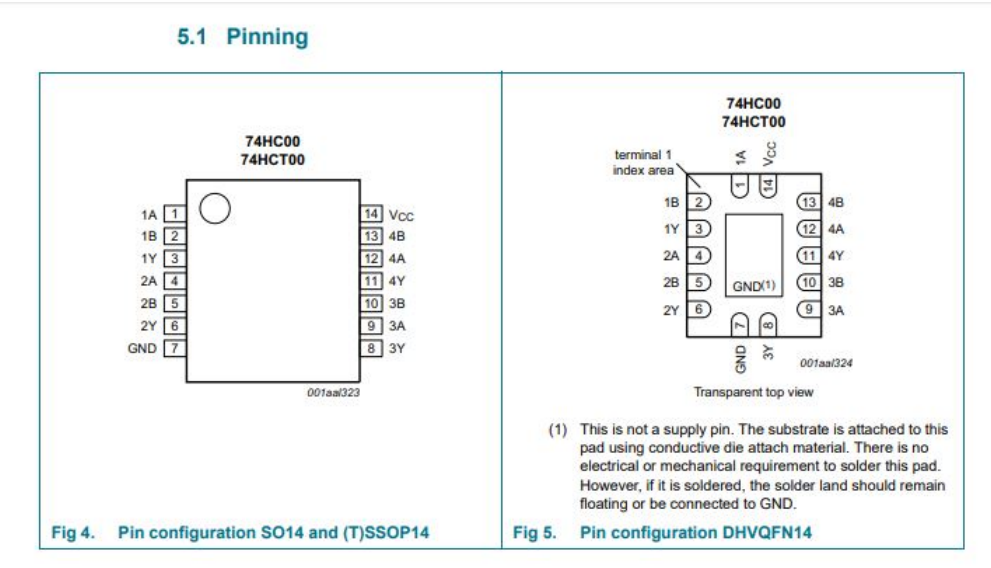

**Tabla de Verdad**

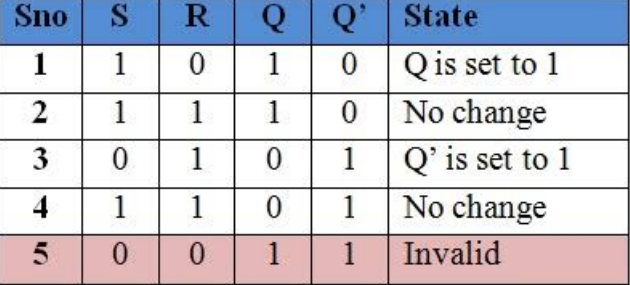

2

### **función lógica**

## 4. Functional diagram

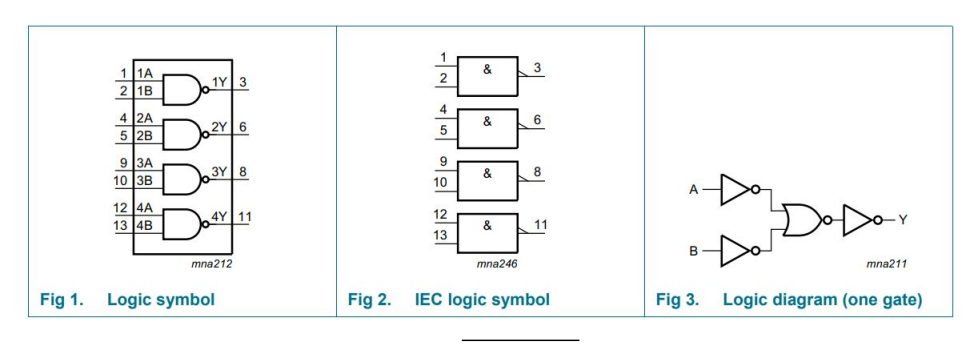

que se traduce a: (*A* NOR *B*)

#### 2. 74HC02

#### **Diagramas de configuración de pines**

#### 5. Pinning information

#### 5.1. Pinning

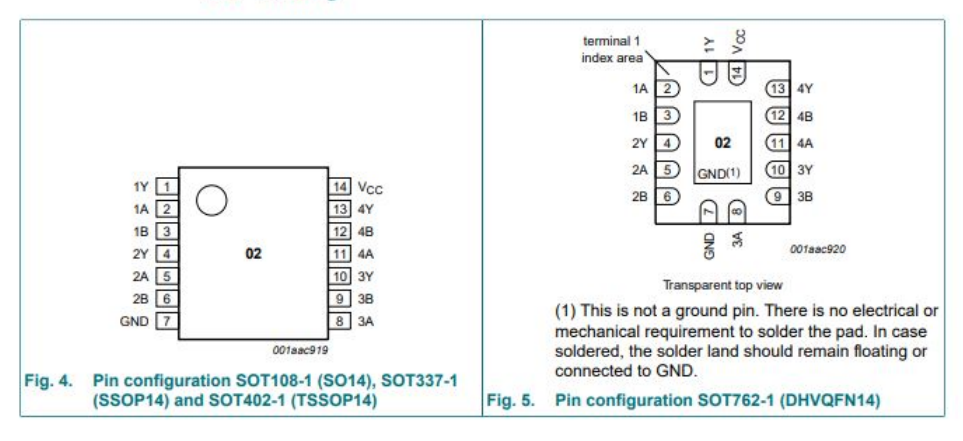

#### **Tabla de Verdad**

#### 6. Functional description

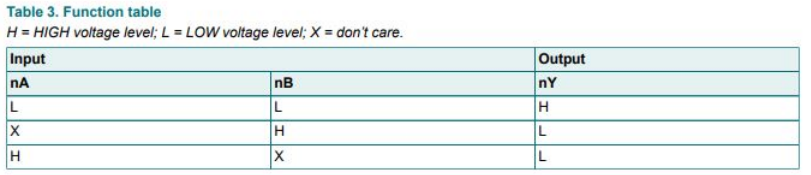

## **función lógica**

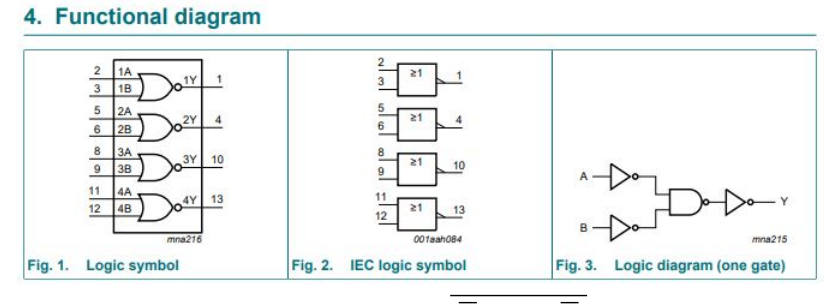

que se traduce a:  $\overline{(\overline{A} \text{ NAND }\overline{B})}$ 

# **3. Trabajo de circuito**

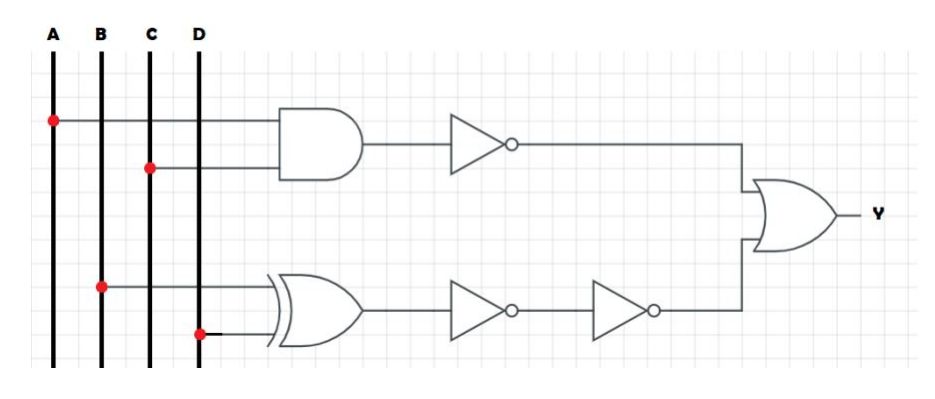

- 1. Exprese la función lógica del circuito.  $\frac{A}{(AC)} + (B + D)$
- 2. Exprese la tabla de verdad correspondiente al circuito.

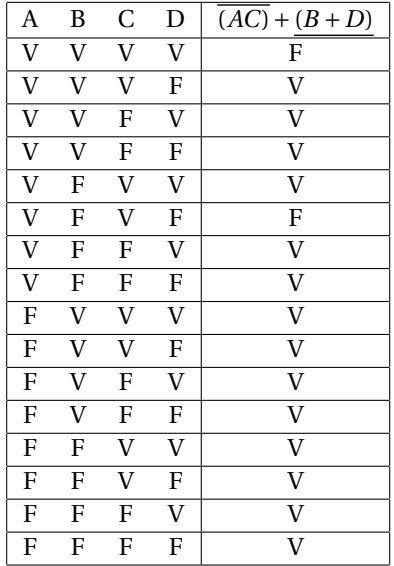

3. Utilizando álgebra booleana, cree el mismo circuito utilizando compuertas NAND o NOR según lo siguiente:

Tomando su rol sin dígito verificador calcule su modulo 2 y utilice la compuerta correspondiente según la tabla

| Calculo                | Compuesta correspondiente |
|------------------------|---------------------------|
| rol $%2 = 0$           | NAND                      |
| rol $%2 = 1$           | <b>NOR</b>                |
| $digitverificador = k$ | NOR                       |

rol 201704074-2, rol%2 = 0 El modelo es:

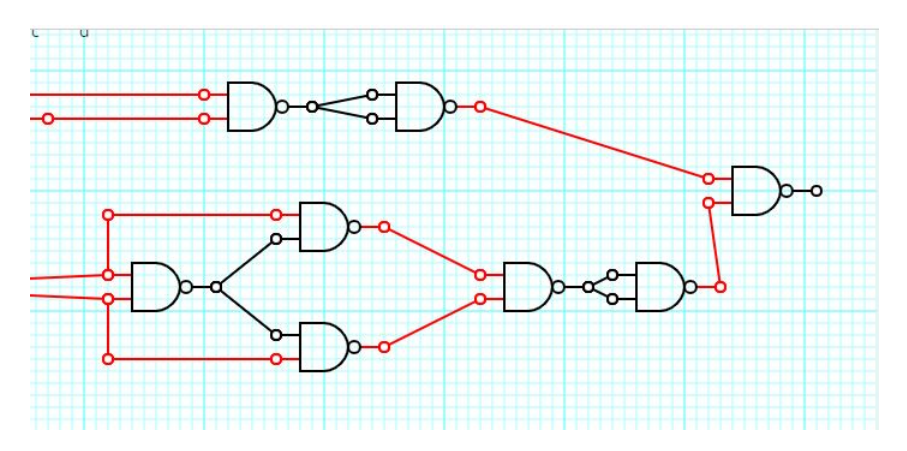

4. Simule el circuito en Logic Gate simulator y Tinkercad. Deje una foto de ambos circuitos, adjunte el archivo generado por "save"de Logic Gate Simulator y el link y el nombre de su circuito de Tinkercad, vea los videos tutoriales de cada herramienta para mas claridad en las instrucciones.

El modelo de logic gate esta mas arriba y agregado junto a la documentación. El modelo de tinker es el siguiente:

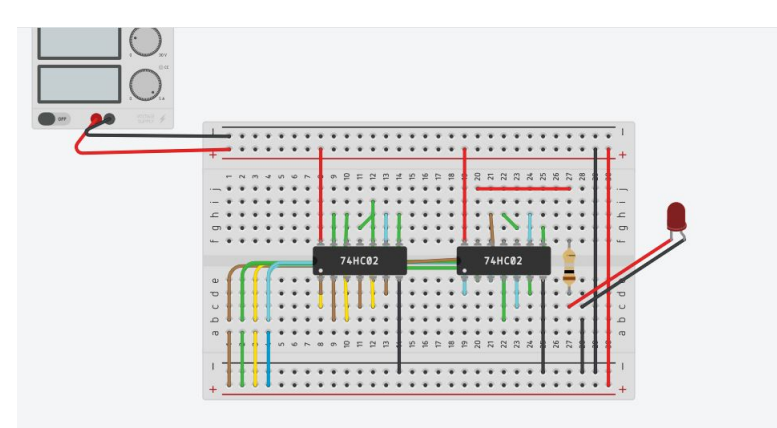

El modelo va en un archivo junto a la documentación para poder entender el modelo se agregan las siguientes instrucciones: Hay dos 74HC02 con 4 imput cada 1. los llamaremos NOR\_1 Y NOR\_2

- A (1) y C(3)se conecta a NOR\_1\_1
- NOR\_1 output a ambos NOR\_1\_2
- B(2) se conecta a NOR\_1\_3A y a NOR\_1\_4B
- D(4) se conecta a NOR\_1\_3B Y A NOR2\_1B
- NOR\_1\_3 OUTPUT se conecta a NOR\_1\_4A y a NOR\_2\_1A
- NOR\_2\_1 OUTPUT se conecta a NOR\_2\_2A
- NOR\_1\_4 OUTPUT se conecta a NOR\_2\_2B
- NOR\_2\_2 OUTPUT se conecta a ambos NOR\_2\_3
- NOR\_1\_2 OUTPUT se conecta a NOR\_2\_4B
- NOR\_2\_3 OUTPUT se conecta a NOR\_2\_4A
- 5. De su circuito de Tinkercad, mencione los componentes lineales y no lineales

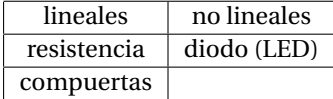